Introduction to the SPM simulator

https://www.aasri.jp/pub/spm/pdf/mail\_Introduction\_of\_the\_SPM\_simulator\_01.pdf

After discussing your own technical problems that you want to simulate, you and we estimate the price for the package of the SPM simulator. Then we enter into a contract for purchasing the software.

- <u>https://www.aasri.jp/pub/spm/pdf/SPM\_Simulator\_purchase\_process\_ver2\_eng.pdf</u>
- <u>https://www.aasri.jp/pub/spm/pdf/spm\_howtouse\_en.pdf</u>
- <u>https://www.aasri.jp/pub/spm/pdf/SPM\_Simulator\_User\_Support\_Manual\_v03s\_171029\_eng\_2.pdf</u>

If you want to purchase the SPM simulator Innovator 1, please look at the following Web page: https://www.aasri.jp/pub/spm/pdf/SPM\_Simulator\_Manual\_For\_Beginners\_v16e\_eng.pdf From the following Web page, you can obtain the information about prices of software suites: https://www.aasri.jp/pub/spm/pdf/catalog/pricelist\_eng.pdf#page=12 If you want to purchase the SPM simulator Innovator 2, please look at the following Web page: https://www.aasri.jp/pub/spm/pdf/SPM\_progress\_report\_meeting20180127\_document\_en.pdf From the following Web page, you can obtain the information about prices of software suites: https://www.aasri.jp/pub/spm/pdf/Catalog/pricelist\_eng.pdf#page=19 The SPM simulator for users in the fields of soft and bio-related materials. The SPM simulator can help you to compare experimental results and simulation results. https://www.aasri.jp/pub/spm/pdf/DLVO\_national\_project\_20171122a.pdf The SPM simulator for examining surface viscoelasticity of sample materials. The SPM simulator helps you to simulate AFM and KPFM images. https://www.aasri.jp/pub/spm/pdf/SPM\_progress\_report\_meeting20180224\_document\_P38\_en.pdf

After making the contract with us for purchasing the software, please fill in an application form.

Please write your name, affiliation, and e-mail address in blank spaces. After your application, an e-mail for reconfirmation will be sent to you automatically. <u>An example of the e-mail</u>

Then, we will send you an email for letting you know how to download and install the software.

An example of the e-mail

Following instructions given by e-mail, you can make use of the SPM simulator soon.

# 普及版SPMシミュレータ申込書

SPMイノベーターをご希望の方は、以下、\*を必須項目として、ご入力をお願い致します。 その後、本ページ下部の「送信する」を押して頂きますと、お申し込み確認のメールが自動送信されま す。 その後、SPMシミュレータのダウンロードのご案内メールが送られますので、お待ちください。

| お名前:*          |                               | 全角   | (例:山田    | 太郎)       |
|----------------|-------------------------------|------|----------|-----------|
| フリガナ:          |                               | 全角   | (例:ヤマ    | ダ タロウ)    |
| 組織名:*          | <br>  全角(例:株式会社AAシステムズ)       |      |          |           |
| ご所属:           |                               | 全角   | (例:シス・   | テム部)      |
| ご職名:           |                               | 全角   | (例:課長)   | i i       |
| 郵便番号:          | 〒半角(例:150-0013)               |      |          |           |
| ご住所:           | 全角(例:東京都渋谷区恵比寿1-13-6)         |      |          |           |
| お電話番号:         |                               | 半角   | (例:03-34 | 447-5501) |
| メールアドレス:*      |                               | 半角   |          |           |
| メールアドレス(確認用):* |                               | 半角   |          |           |
| 所属区分:*         | ○ 産(民間) ○ 官(独立行政法人等) ○ 学(大学研究 | [室等) | 1        |           |

#### **SPM simulator application**

**Please inform your objective SPM simulator 8 solver, and about your PC information.** 

spm-simulator-howto@aas-ri.co.jp

We will agree estimation sheet, and terms of contract.

If you have some questions, please contact or below E-mail

spm-simulator-howto@aas-ri.co.jp

Since then, customers and AAS will take counsel for contract.

Explanations for using the SPM simulator: https://www.aasri.jp/pub/spm/pdf/spm\_howtouse\_en.pdf

Please make use of the SPM Simulator Operation Navigation System and the Web sites for technical supports simultaneously.

We prepare teaching materials of the SPM simulator for beginners as follows. We can also offer technical consultation to you as on-the-job training. https://www.aasri.jp/pub/spm/pdf/DFTB\_BAND\_PHASE0.pdf# https://www.aasri.jp/pub/spm/SPM\_new\_technology\_eng.html https://www.aasri.jp/pub/spm/mail/mail20161102\_eng.html https://www.aasri.jp/pub/spm/mail/mail20170811\_2\_en.html https://www.aasri.jp/pub/spm/mail/mail20170228\_eng.html https://www.aasri.jp/pub/spm/pdf/SPM\_Simulator\_sectional\_reference\_for\_beginners\_part0.pdf (1)[References of the SPM simulator]

If you want read documents about the SPM simulator, please visit the following Web page from the help menu of the software. We gather all documents in this Web page. The online help of the SPM simulator:

https://www.aasri.jp/pub/spm/spm\_simulator\_help.html

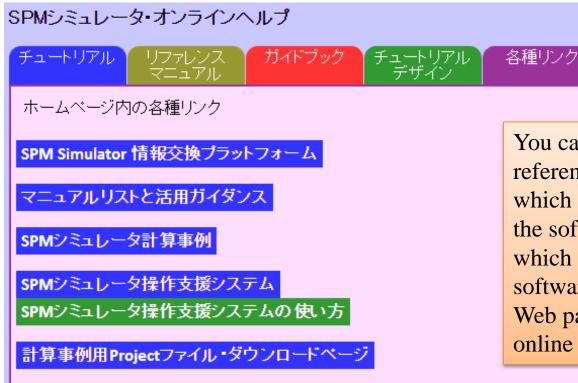

You can read the tutorial, the reference manual, the guidebook which explains theoretical aspects of the software, and the tutorial design which explains functions of the software with ease from the above Web page. You can also visit the online help via the Internet. (2)[How to visit the online contents] From the Graphical User Interface, via the Internet, please visit the home page of Advanced Algorithm & Systems Co., Ltd.

SPM Interactive Information Exchanging Platform: <a href="https://www.aasri.jp/pub/spm/en/about\_spm\_eng.html">https://www.aasri.jp/pub/spm/en/about\_spm\_eng.html</a>

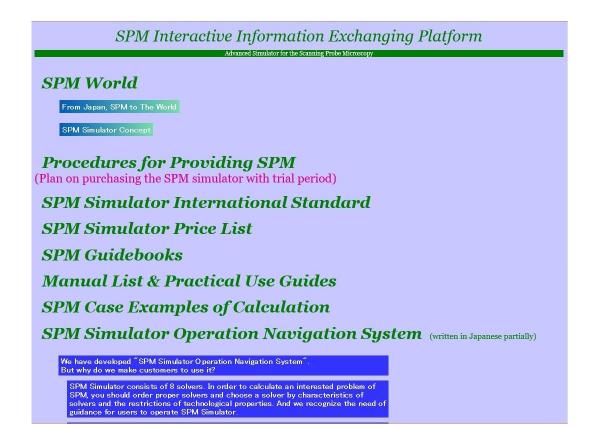

The operational navigation system for the SPM simulator <u>https://www.aasri.jp/pub/spm/assistant\_eng/SPM\_Simulator\_assistant\_top.htm</u> In the operational navigation system for the SPM simulator, you can obtain technical supports about how to use the software effectively. You only needs to answer the sequence of inquiries and you arrive at the Web page where how to use the software is explained.

How to utilize the operational navigation system for the SPM simulator: <u>https://www.aasri.jp/pub/spm/pdf/SPM\_operational\_procedures\_p34\_eng.pdf</u>

#### The operational navigation system for the SPM simulator

**SPM: Scanning Probe Microscope** 

This home page aims to provide information about how to use the SPM simulator and how to apply it to practical problems for beginners, experienced users, and other wide audience.

As you go ahead page by page, we show you some questions.

Answering these questions, you will find a suitable solver for a simulation that you want to perform.

If you advance more pages further, we will show you optional modes of the solver for various numerical simulations and how to use them.

Moreover, an input screen for numerical parameters appears.

You can input physical parameters for your own simulation through the screen.

Please select one of the following two courses.

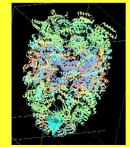

A course for beginners at the SPM

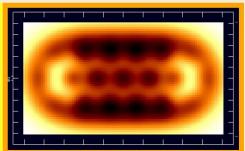

A course for experienced users at the SPM

(3)[The list of typical values of physical parameters for various materials] You can obtain typical values of physical parameters for various materials, such as Young's modulus and the Hamaker constant, in the following Web page: <u>https://www.aasri.jp/pub/spm/assistant\_eng/properties\_typical\_materials.htm</u>

#### In this page, we collect physical quantities of typical materials. We hope that you utilize these quantities for editing configuration files for numerical simulations.

| Material                    | Young's modulus<br>[Gpa] | Poisson's ratio<br>[dimensionless] | Hamaker<br>constant [zJ] | Surface tension<br>[N/m] | Density<br>[kg/m3] | Kinematic viscosity<br>[m2/s] |
|-----------------------------|--------------------------|------------------------------------|--------------------------|--------------------------|--------------------|-------------------------------|
| Diamond                     | 1220                     | 0.2                                | 296                      | (177.) Sec.              | 3520               |                               |
| Copper                      | 117                      | 0.355                              | 284                      |                          | 8940               |                               |
| Gold                        | 74                       | 0.42 - 0.44                        | 455                      |                          | 19300              |                               |
| Silver                      | 82.7                     | 0.367                              | 398                      |                          | 10490              |                               |
| Germanium                   | 103                      | 0.26                               | 299                      |                          | 5323               |                               |
| Silicon                     | 185                      | 0.28                               | 255                      |                          | 2329               |                               |
| Aluminum                    | 70.3                     | 0.34                               | 154                      |                          | 2700               |                               |
| Aluminum oxide<br>(Alumina) | less than 400            | 0.23                               | 150                      |                          | 3950 - 4100        |                               |
| Quartz                      | 31                       | 0.18                               | 79.3                     |                          | 2500               |                               |
| glass                       | 50 - 90                  | 0.18 - 0.3                         | 85.5                     |                          | 2400 - 2600        |                               |
| Polycarbonate               | 2.6                      | 0.39                               | 50.8                     |                          | 1200               |                               |
| Polyethylene                | 0.4 - 1.3                | 0.458                              | 52.8                     | 0.0316                   | 900 - 960          |                               |
| Polystyrene                 | 3 - 3.5                  | 0.34                               | 78 - 98                  | 0.0343                   | 1040 - 1065        |                               |
| Natural rubber              | less than 0.001          | 0.4999                             | 85.8                     | 0.032                    | 910 - 930          |                               |
| Water                       |                          |                                    |                          | 0.07275                  | 996.56             | 0.857e-06                     |
| Benzene                     |                          |                                    |                          | 0.0289                   | 876.5              | 0.690e-06                     |
| Ethanol                     |                          |                                    |                          | 0.02255                  | 789                | 1.373e-06                     |
| Methanol                    |                          |                                    |                          | 0.0226                   | 791.8              | 0.705e-06                     |

## Physical quantities of typical materials

(4)[Input data for various case examples of simulations]

We gather input data for various case examples of simulations in the following Web page. You can download input data freely.

https://www.aasri.jp/pub/spm/project\_samples/project\_samples\_top.htm

# 計算事例用Projectファイル・ダウンロードページ

この色で指定されている文字列は、シミュレータ内の計算モード記号を表します。

## Analyzer

- Analyzer TipEstimation: 探針形状推定
- Analyzer\_LoadImage: SPM実験データの読み込み
- Analyzer ImageProcessing: 画像処理
- Analyzer\_Neuralnet: ニューラルネットシミュレータ

## GeoAFM

- ・ GeoAFM CalcImage: 探針・試料からAFM像計算
- GeoAFM CalcSample: 探針・AFM像から試料形状計算
- ・ GeoAFM CalcTip: 試料・AFM 像から探針形状計算

FemAFM

- FemAFM ConstHeight: [femafm\_Van\_der\_Waals\_force] ノンコンタクトモード、カの2次元マップ
- ・ <u>FemAFM FreqShift</u>: [femafm\_frequency\_shift]周波数シフトAFM像
- FemAFM Viscoelastic: [femafm\_JKR]粘弹性接触解析

Please find the case example which resembles your own problem. Downloading the input data, you can start simulation soon. If you want to perform simulation that is slightly different from our example, you only have to modify physical parameters described in the project file. You can purchase or rent the SPM simulator. Please feel free to select options what you want. If you cannot pay all at once, you can opt annual payment. You can also rent the SPM simulator by paying maintenance fee annually. The maintenance fee is around twenty percent of the net price of the software.

In typical cases, the annual maintenance fee is lower than 1,500,000 yen. The annual rental fee is also is lower than 1,500,000 yen.

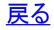